### **St. Vincent & the Grenadines**

Ministry of Education and National Reconciliation

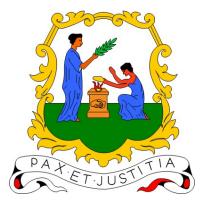

# **Microsoft Teams Guide:**

## Allow members of a Microsoft Team to see specific channels

**Prepared by:** 

Semonique Harry Anil Sutherland

#### Date:

Wednesday, 10<sup>th</sup> March 2021

Recently, parents and students have made observations about missing channels or channels not showing in their Team on their device. The following guide will help teachers and owners of teams ensure the appropriate channels are visible to members of their team.

- 1. Please ensure the device and MS Teams app is up to date.
- 2. Teachers and owners of Teams, Please log into your Teams app. Please select the Team to which you are using and open the team. The picture below shows an example;

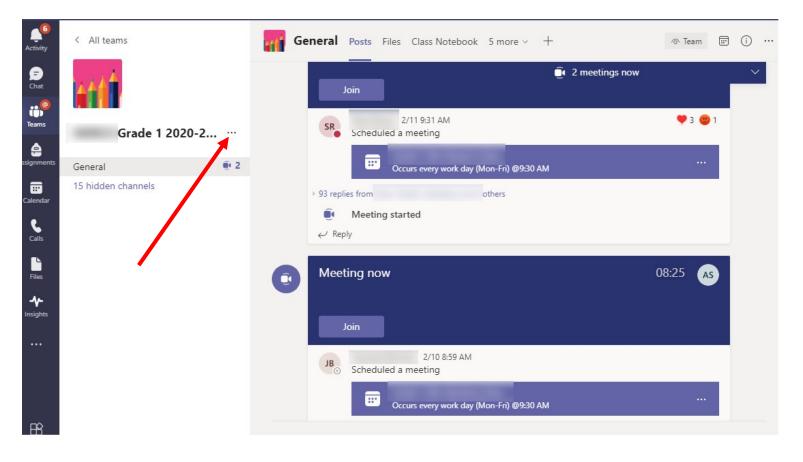

3. Click on the **ellipsis** after the name of the team, as shown above.

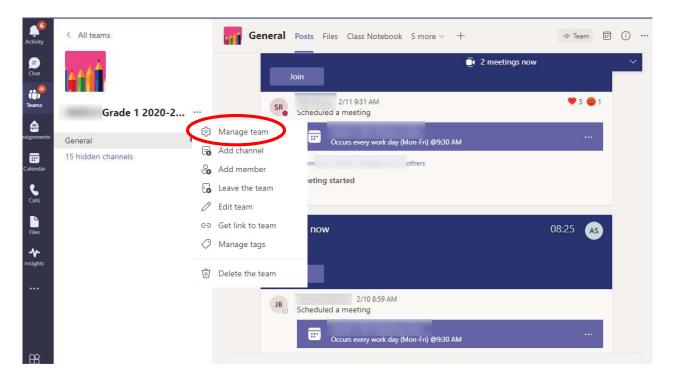

4. The following sub menu will open, as shown below;

- 5. Click on Manage Team, as highlighted above.
- 6. The following screen will open, as shown below;

| Activity<br>Chat        | < All teams        |                | Members Pe    | @ Team    |          |          |               |
|-------------------------|--------------------|----------------|---------------|-----------|----------|----------|---------------|
| Teams                   | Grade 1 2020       | )-2 ···<br>@ 2 | Search for me | embers Q  |          |          | Co Add member |
| Calendar                | 15 hidden channels |                | Name          | Title     | Location | Tags (j) | Role          |
| Calls                   |                    |                | JB            | Teacher   |          |          | Owner ∨       |
| Files                   |                    |                | EJ            | Principal |          |          | Owner 🗸       |
| <b>-∿</b> -<br>Insights |                    |                | SR            | Teacher   |          |          | Owner 🗸       |

7. Click on Channels, as highlighted above.

8. The following screen will open, as shown below;

| Activity   | < All teams                              | Grade 1 2020-2021 ····<br>Grade 1 2020-2021   |             |                              |          |               | ⑦ Team    |
|------------|------------------------------------------|-----------------------------------------------|-------------|------------------------------|----------|---------------|-----------|
| Teams      | Grade 1 2020-2                           | Members Pendin<br>Search for chann            |             | Channels Apps 2 more ~       |          | E Add         | I channel |
| ssignments | General <b>@ 2</b><br>15 hidden channels | <ul> <li>Active (21)</li> <li>Name</li> </ul> | Show for me | Show for members Description | Туре     | Last activity |           |
| Calendar   |                                          | General                                       |             |                              | $\oplus$ | 1h ago        |           |
| Calls      |                                          | Book Report                                   |             |                              | $\oplus$ | 2/6           |           |
| Files      |                                          | Civics                                        |             |                              | $\oplus$ | 2/17          |           |
| Insights   |                                          | Counting                                      |             |                              | $\oplus$ | 3/3           |           |
|            |                                          | Creative W                                    |             |                              | $\oplus$ | 3/3           |           |
|            |                                          | First Mont                                    |             |                              | $\oplus$ | 3/3           |           |
| n¢         |                                          | Health                                        |             |                              | $\oplus$ | 3/7           |           |

- 9. The column of interest to us is the one highlighted above.
- We can now select the channels we want to automatically show in everyone's channel list. Select only the channels you want to show, private channels can be left unselected as shown below;

| Activity<br>Chat<br>Teams | All teams       Grade 1 2020-2021       Members       Pending Requests       Channels       Search for channels         Q |            |                  |             |                              |  |          |               | ⊘ Team |
|---------------------------|----------------------------------------------------------------------------------------------------|------------|------------------|-------------|------------------------------|--|----------|---------------|--------|
| Assignments               | General<br>15 hidden channels                                                                                             | <b>e</b> 2 | Active (21) Name | Show for me | Show for members Description |  | Туре     | Last activity |        |
| Calendar                  |                                                                                                    |            | Civics           |             |                              |  | $\oplus$ | 2/17          |        |
| Ŀ                         | Calls                                                                                                    |            | Counting         |             |                              |  | $\oplus$ | 3/3           |        |
| Files                     |                                                                                                    |            | Creative Writi   |             |                              |  | $\oplus$ | 3/3           |        |
| Insights                  |                                                                                                    |            | First Monthly    |             |                              |  | $\oplus$ | 3/3           |        |
|                           |                                                                                                    |            | Health           |             |                              |  | $\oplus$ | 3/7           |        |
|                           |                                                                                                    |            | Math             |             |                              |  | $\oplus$ | 2/9           |        |
|                           |                                                                                                    |            |                  |             |                              |  | ĉ        |               |        |

#### 11. You can identify the channel type by looking at the column highlighted below;

| Activity<br>E<br>Chat | < All teams Grade 1 2020-2021 ···<br>Grade 1 2020-2021 ··· |                                 |             |                              |          |               |  |  |  |  |  |
|-----------------------|------------------------------------------------------------|---------------------------------|-------------|------------------------------|----------|---------------|--|--|--|--|--|
| teams                 | Members Pending Requests Channels Settings Analytics Apps  |                                 |             |                              |          |               |  |  |  |  |  |
| e                     | Grade 1 2020-2 ··· Search for channels Q                   |                                 |             |                              |          |               |  |  |  |  |  |
| ssignments            | General 💽 2                                                | <ul> <li>Active (21)</li> </ul> |             |                              | $\frown$ |               |  |  |  |  |  |
| <br>Calendar          | 15 hidden channels                                         | Name 🔺                          | Show for me | Show for members Description | Туре     | Last activity |  |  |  |  |  |
| <b>C</b> alls         |                                                            | Civics                          |             |                              | ٢        | 2/17          |  |  |  |  |  |
| Ŀ                     |                                                            | Counting                        |             |                              | $\oplus$ | 3/3           |  |  |  |  |  |
| Files                 |                                                            | Creative Writi                  |             |                              | $\oplus$ | 3/3           |  |  |  |  |  |
| Insights              |                                                            | First Monthly                   |             |                              | ٢        | 3/3           |  |  |  |  |  |
|                       |                                                            | Health                          |             |                              | ٢        | 3/7           |  |  |  |  |  |
|                       |                                                            | Math                            |             |                              | $\oplus$ | 2/9           |  |  |  |  |  |
| Apps                  |                                                            |                                 |             |                              | ĉ        |               |  |  |  |  |  |

- Indicates a standard channel
- 🗈 Indicates a private channel
- 12. To show channels in your list, you can select the channels in column **Show for me** as highlighted below;

| Activity<br>Chat<br>Teams |                    |                 |             |                              |          |               |  |  |  |  |
|---------------------------|--------------------|-----------------|-------------|------------------------------|----------|---------------|--|--|--|--|
| ssignments                | General 🔍          | 2 • Active (21) | $\frown$    |                              |          |               |  |  |  |  |
| <br>Calendar              | 15 hidden channels | Name 🍝          | Show for me | Show for members Description | Туре     | Last activity |  |  |  |  |
| Calls                     |                    | Civics          |             |                              | $\oplus$ | 2/17          |  |  |  |  |
|                           |                    | Counting        |             |                              | $\oplus$ | 3/3           |  |  |  |  |
| Files                     |                    | Creative Writi  |             |                              | $\oplus$ | 3/3           |  |  |  |  |
| Insights                  |                    | First Monthly   |             |                              | $\oplus$ | 3/3           |  |  |  |  |
|                           |                    | Health          |             |                              | $\oplus$ | 3/7           |  |  |  |  |
|                           |                    | Math            |             |                              | $\oplus$ | 2/9           |  |  |  |  |
| Apps                      |                    | -               |             |                              | ĉ        |               |  |  |  |  |

Once selected, they automatically appear under the section highlighted below;

| Activity<br>Chat          | All teams       Grade 1 2020-2021 ····       Grade 1 2020-2021 ····       Members     Pending Requests       Channels     Settings       Analytics     Apps |                            |                      |                              |        |            |           |  |  |
|---------------------------|----------------------------------------------------------------------------------------------------|----------------------------|----------------------|------------------------------|--------|------------|-----------|--|--|
| Teams<br>e<br>Assignments | Grade 1 2020-2 ···<br>General<br>Civics                                                                                                    |                            | els Q<br>Show for me | Show for members Description | Туре   | E Ado      | d channel |  |  |
| Calendar<br>Calls         | Counting<br>Creative Writing<br>First Monthly test                                                                                                    | Civics                     | ۵                    |                              | •      | 2/17       |           |  |  |
| Files                     | Health<br>Math<br>9 hidden channels                                                                                                    | Counting<br>Creative Writi |                      |                              | •      | 3/3<br>3/3 |           |  |  |
| Insights                  |                                                                                                    | First Monthly<br>Health    | •                    |                              | •      | 3/3<br>3/7 |           |  |  |
| ß                         |                                                                                                    | Math                       |                      | 8                            | ⊕<br>≎ | 2/9        |           |  |  |

13. You can now exit this section and return to your team.

You have successfully allowed the channels you want to be shown to the members of your MS Team.

-END-